# Corol USB Accelerator datasheet

Version 14

## Features

- Google Edge TPU ML accelerator
	- 4 TOPS total peak performance (int8)
	- 2 TOPS per watt
- USB 3.0 (USB 3.1 Gen 1) Type-C socket
- Supports Linux, Mac, and Windows on host CPU

## **Description**

The Coral USB Accelerator adds an Edge TPU coprocessor to your system. It includes a USB-C socket you can connect to a host computer to perform accelerated ML inferencing.

The on-board Edge TPU is a small ASIC designed by Google that accelerates TensorFlow Lite models in a power efficient manner: it's capable of performing 4 trillion operations per second (4 TOPS), using 2 watts of power—that's 2 TOPS per watt. For example, one Edge TPU can execute state-of-the-art mobile vision models such as MobileNet v2 at almost 400 frames per second. This on-device ML processing reduces latency, increases data privacy, and removes the need for a constant internet connection.

## Ordering information

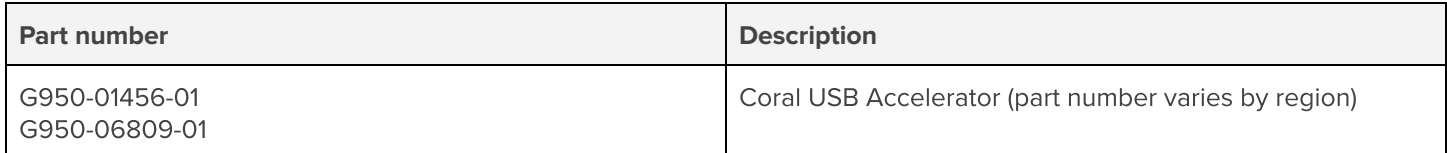

See https://coral.ai/products/accelerator.

65 mm **30 mm** 

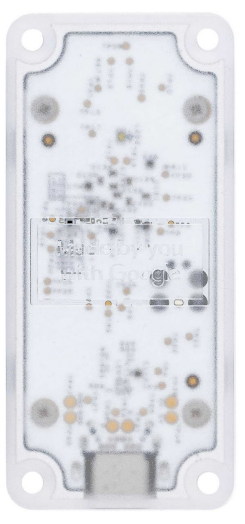

## Table of contents

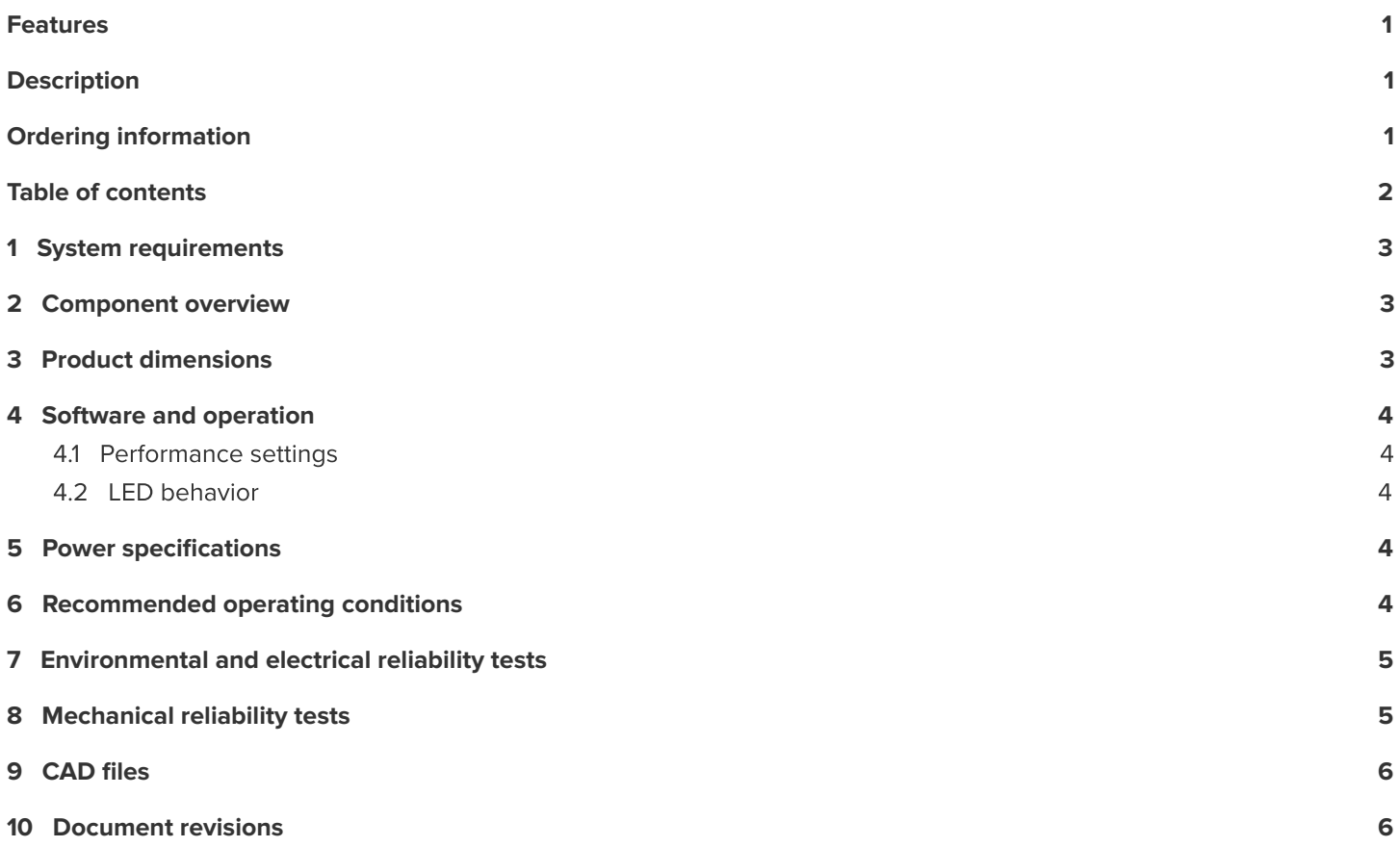

## 1 System requirements

- A computer with one of the following operating systems:
	- Linux Debian 10, or a derivative thereof (such as Ubuntu 18.04), and a system architecture of either x86-64, Armv7 (32-bit), or Armv8 (64-bit) (Raspberry Pi is supported, but we have only tested Raspberry Pi 3 Model B+ and Raspberry Pi 4)
	- macOS 10.15, with either MacPorts or Homebrew installed
	- Windows 10
- One available USB port (for the best performance, use a USB 3.0 port)
- Python 3.5, 3.6, or 3.7

## 2 Component overview

**Table 1.** USB Accelerator components and features

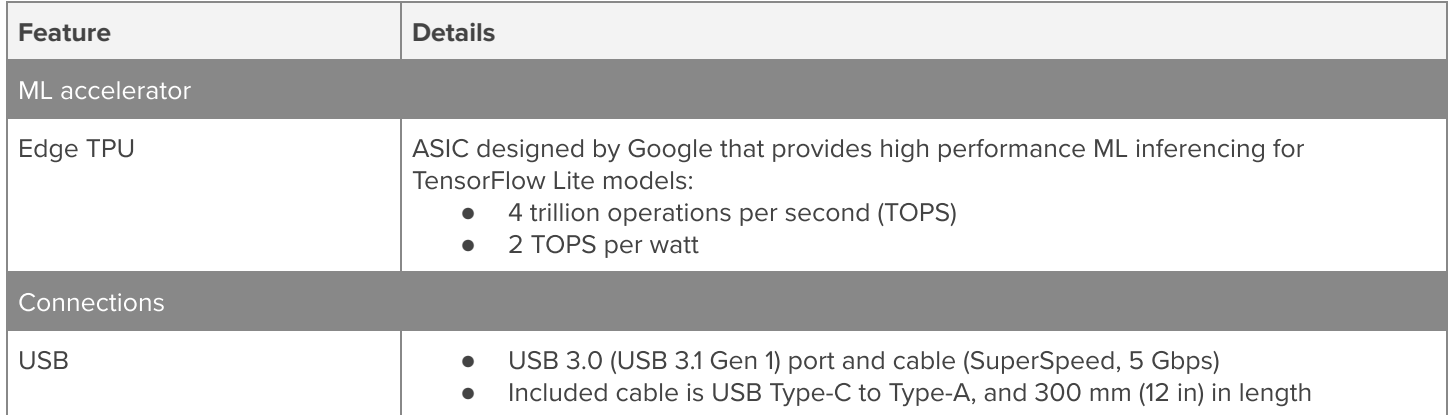

## 3 Product dimensions

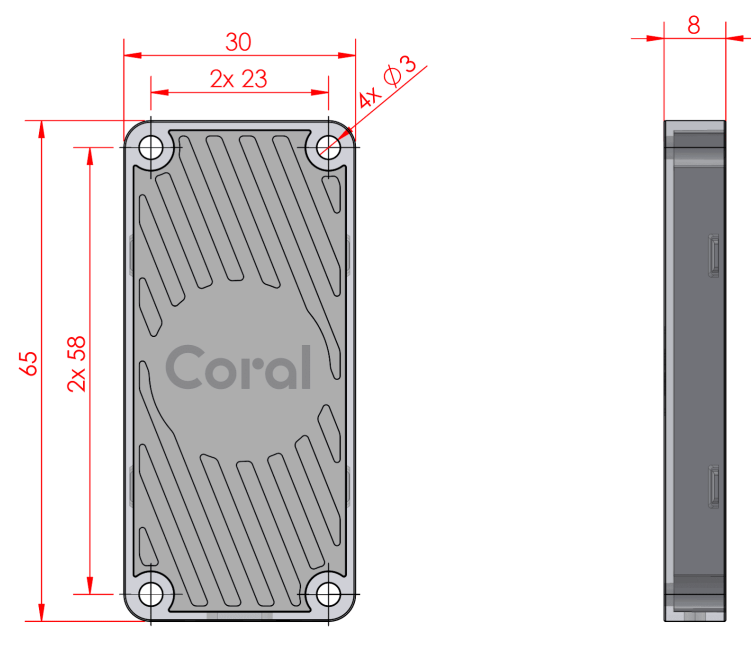

**Figure 1.** USB Accelerator dimensions and mounting hole details

USB cable length: 300 mm ± 20 mm.

Coro

## 4 Software and operation

The USB Accelerator does not require any software to be installed, but the host computer must have the Edge TPU runtime and API library. Instructions on how to install these are included in the guide for how to get started with the USB Accelerator.

For information about how to create models and run inferences on the Edge TPU, read the documentation for TensorFlow models on the Edge TPU.

#### **4.1 Performance settings**

When you first set up the USB Accelerator, you can select whether the device operates at the maximum clock frequency or the reduced clock frequency. The maximum frequency is twice the reduced setting, which increases the inferencing speed but also increases power consumption.

**Caution:** If you set up the device to operate at the maximum clock frequency, the USB Accelerator can become very hot to the touch during operation. This might cause burn injuries. To avoid injury, either keep the device out of reach when operating it at maximum frequency, or use the reduced clock frequency.

To change the clock frequency at which the device operates, simply install the alternative runtime, as described in the instructions for how to install the Edge TPU runtime.

#### **4.2 LED behavior**

The USB Accelerator includes an LED that indicates the current system state. The following table describes the behavior of the LED.

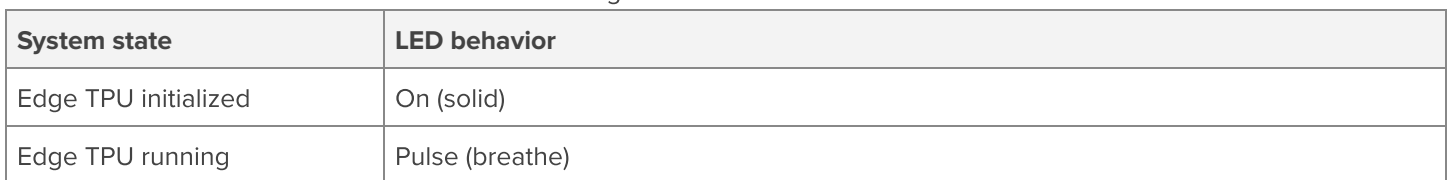

#### **Table 2.** USB Accelerator LED behavior and meaning

#### 5 Power specifications

The USB Accelerator is powered by 5 V from the USB interface through on-board power management chip (PMIC).

The device should be connected to a host computer with a USB cable that provides at least 500 mA at 5 V. Please note that when the device runs at maximum speed, it can draw a peak current of 900 mA.

### 6 Recommended operating conditions

Depending on the computation workloads and operating frequency, the USB Accelerator may heat up during normal operation. Contact with the metal part of the device may lead to discomfort and/or skin burns if the device has been operating for an extended period. We recommend the following operating temperature ranges, depending on the operating frequency you have selected.

#### **Table 3.** USB Accelerator operating conditions

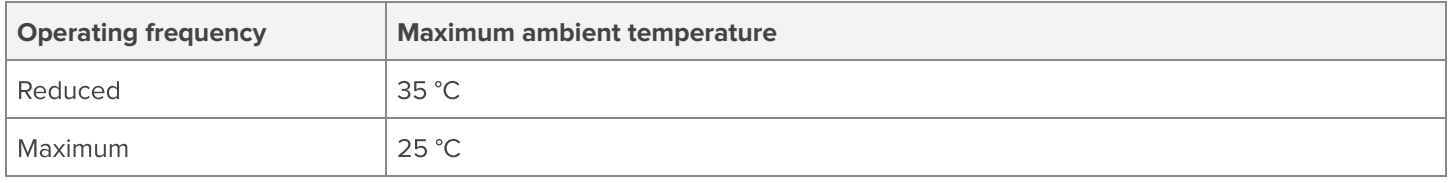

Google does not accept any responsibility for loss or damage if the device is handled unsafely or operated outside of the recommended ambient temperature range.

## 7 Environmental and electrical reliability tests

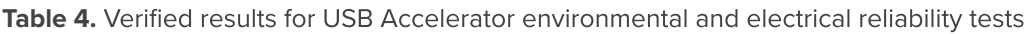

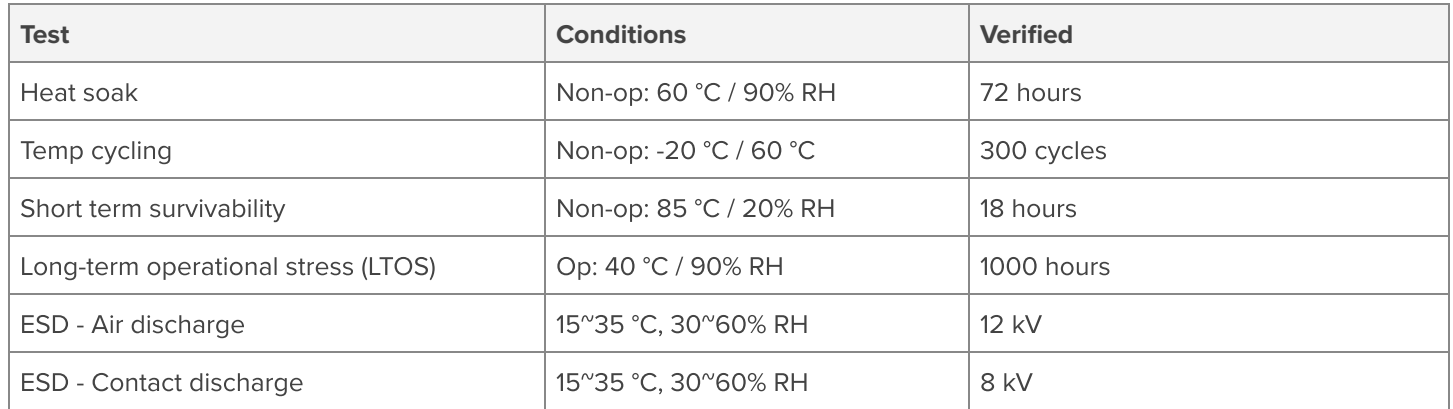

## 8 Mechanical reliability tests

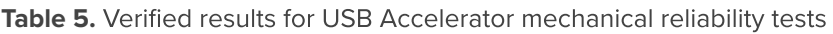

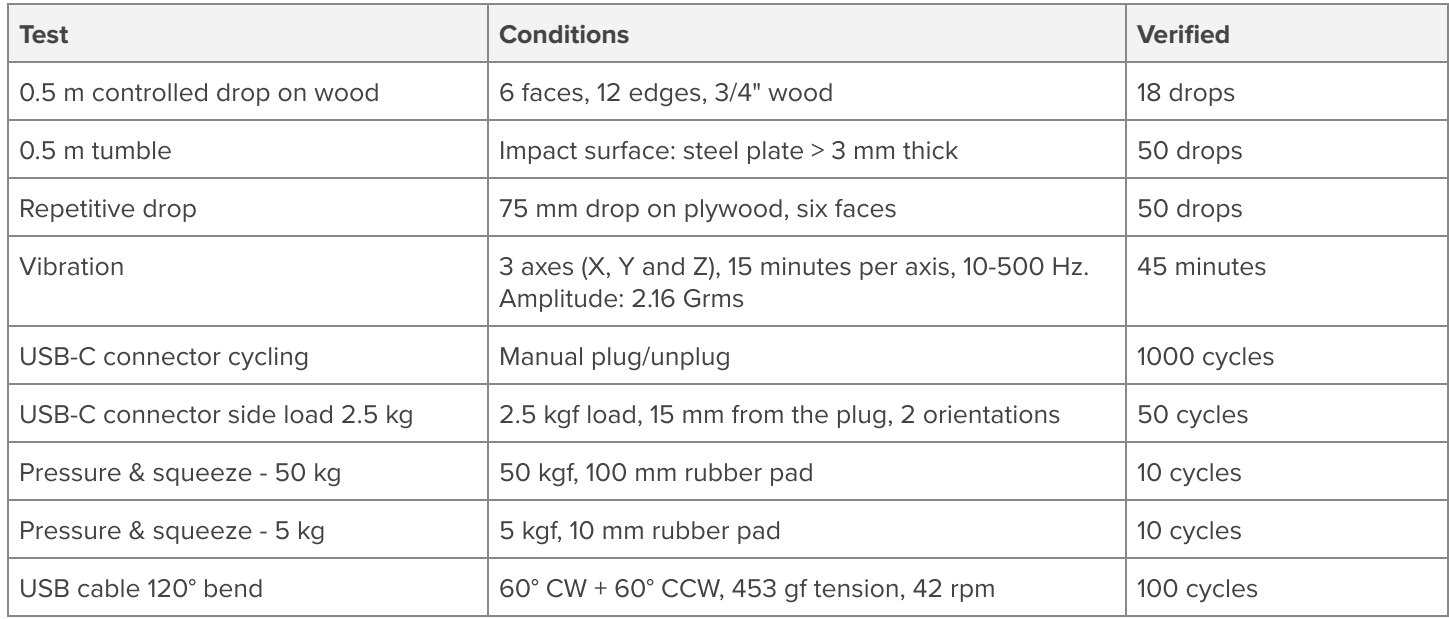

#### **Table 6.** USB Accelerator 3D CAD file

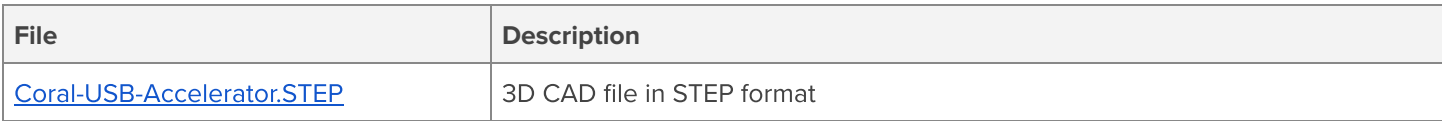

## 10 Document revisions

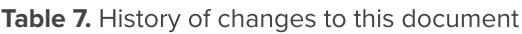

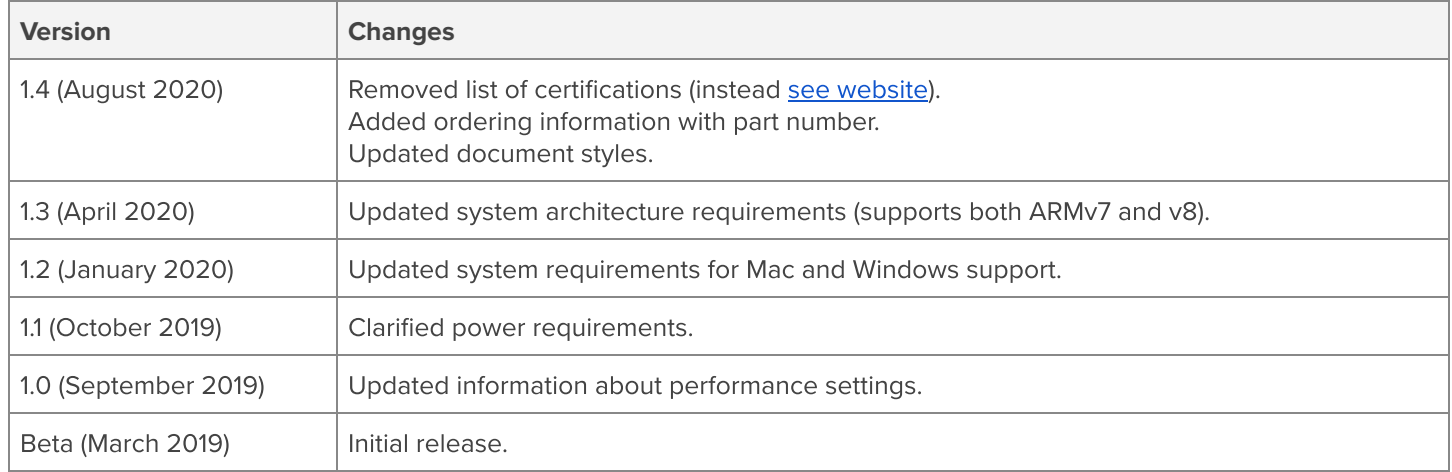

Corol

## **X-ON Electronics**

Largest Supplier of Electrical and Electronic Components

*Click to view similar products for* [Accelerator Cards](https://www.xonelec.com/category/embedded-solutions/accelerator-cards) *category:*

*Click to view products by* [Coral](https://www.xonelec.com/manufacturer/coral) *manufacturer:* 

Other Similar products are found below :

[XUPVV8-0015](https://www.xonelec.com/mpn/molex/xupvv80015) [EGX-TBT-A500](https://www.xonelec.com/mpn/adlinktechnology/egxtbta500) [VEGA-320-01A1](https://www.xonelec.com/mpn/advantech/vega32001a1) [VEGA-4000-X0A0](https://www.xonelec.com/mpn/advantech/vega4000x0a0) [VEGA-4000-X0A1](https://www.xonelec.com/mpn/advantech/vega4000x0a1) [BD-ACD-D5005-1](https://www.xonelec.com/mpn/intel/bdacdd50051) [G650-04527-01](https://www.xonelec.com/mpn/coral/g6500452701) [G650-](https://www.xonelec.com/mpn/coral/g6500607601) [06076-01](https://www.xonelec.com/mpn/coral/g6500607601) [Mustang-MPCIE-MX2-R10](https://www.xonelec.com/mpn/iei/mustangmpciemx2r10) [Mustang-V100-MX4-R10](https://www.xonelec.com/mpn/iei/mustangv100mx4r10) [Mustang-V100-MX8-R11](https://www.xonelec.com/mpn/iei/mustangv100mx8r11) [250S-15P2-4094-2P](https://www.xonelec.com/mpn/molex/250s15p240942p) [IA-220-U2-0001](https://www.xonelec.com/mpn/molex/ia220u20001) [IA-440i-](https://www.xonelec.com/mpn/molex/ia440i0010)[0010](https://www.xonelec.com/mpn/molex/ia440i0010) [IA-780i-0009](https://www.xonelec.com/mpn/molex/ia780i0009) [IA-840F-0001](https://www.xonelec.com/mpn/molex/ia840f0001) [XUPVV8-0049](https://www.xonelec.com/mpn/molex/xupvv80049) [MYS-ZU3EG-8E4D-EDGE-K2](https://www.xonelec.com/mpn/myir/myszu3eg8e4dedgek2)